#### Mobile Application Development

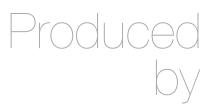

David Drohan (ddrohan@wit.ie)

Department of Computing & Mathematics Waterford Institute of Technology <a href="http://www.wit.ie">http://www.wit.ie</a>

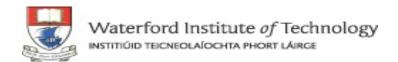

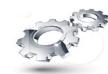

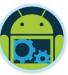

# Android & Firebase Part 4

#### Firebase Integration

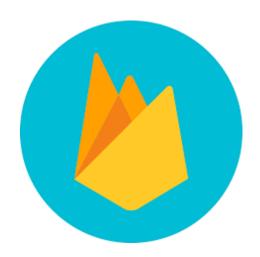

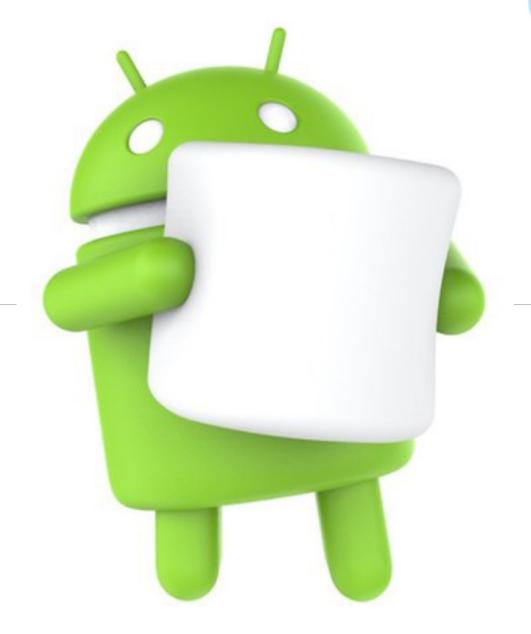

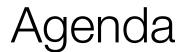

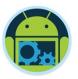

- ☐ Firebase history
- ☐ The all new Firebase
- Real-time database
- Authentication
- Storage
- Remote config
- Hosting

- Crash reporting
- ■Test lab
- Firebase cloud messaging
- □ Dynamic links
- App indexing
- Analytics
- ☐ CoffeeMate Highlights & Demos along the way...

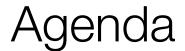

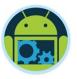

- ☐ Firebase history
- ☐ The all new Firebase
- ☐ Real-time database
- Authentication
- Storage
- Remote config
- Hosting

- Crash reporting
- ☐Test lab
- ☐ Firebase cloud messaging
- Dynamic links
- App indexing
- Analytics
- ☐ CoffeeMate Highlights & Demos along the way...

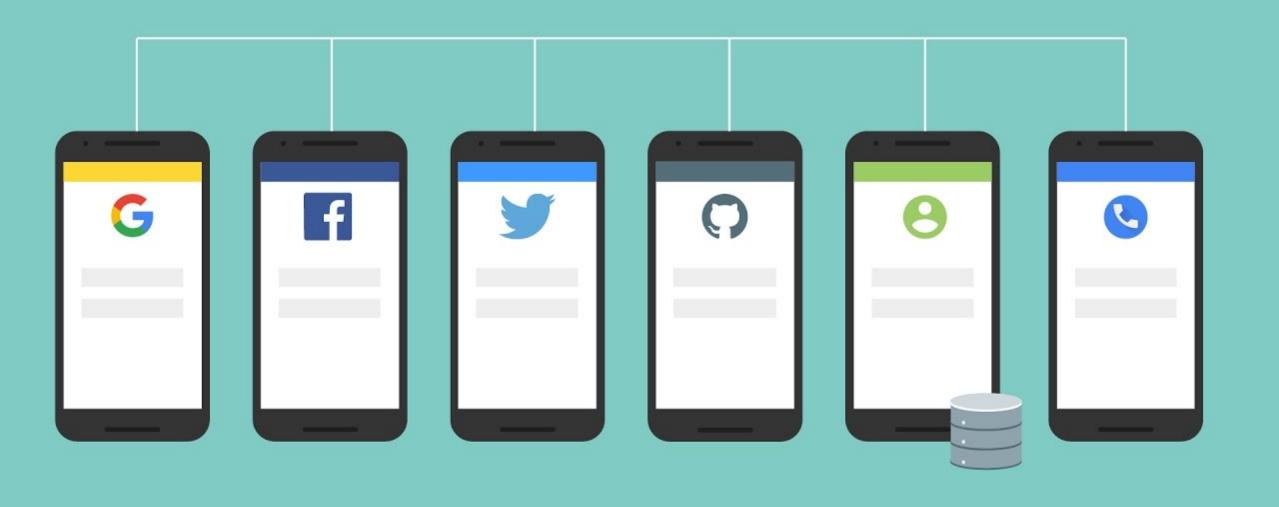

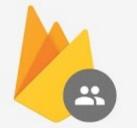

All goodness bundled as one...
Authentication

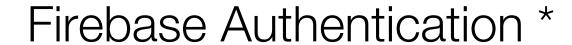

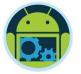

A type of screen present in almost all apps these days...

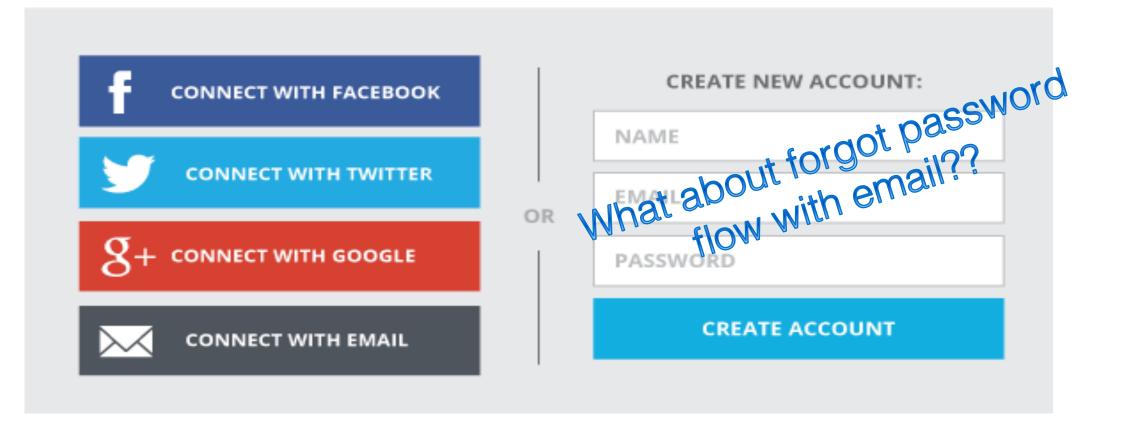

How long would it take you to develop this???

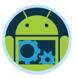

#### Firebase Authentication

□ Integrate easily with popular identity providers like google, twitter, facebook and more

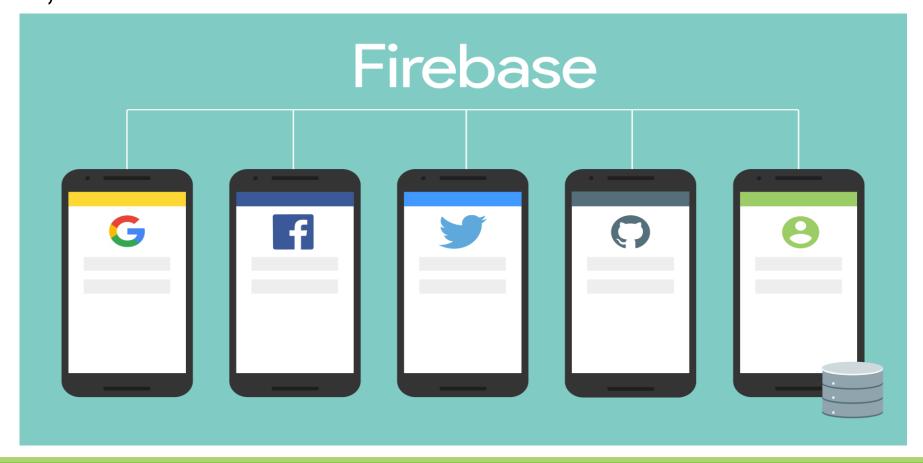

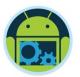

#### Firebase Authentication

☐ Of course you will need to register your app with individual service providers.

Minimal client side handling, integrates seamlessly with firebase

Ready made 'forgot password' flow with customizable email template

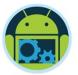

# Firebase Authentication

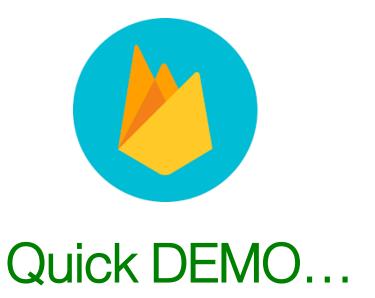

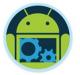

### CoffeeMateFBI 1.0

Setup & Code Highlights

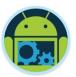

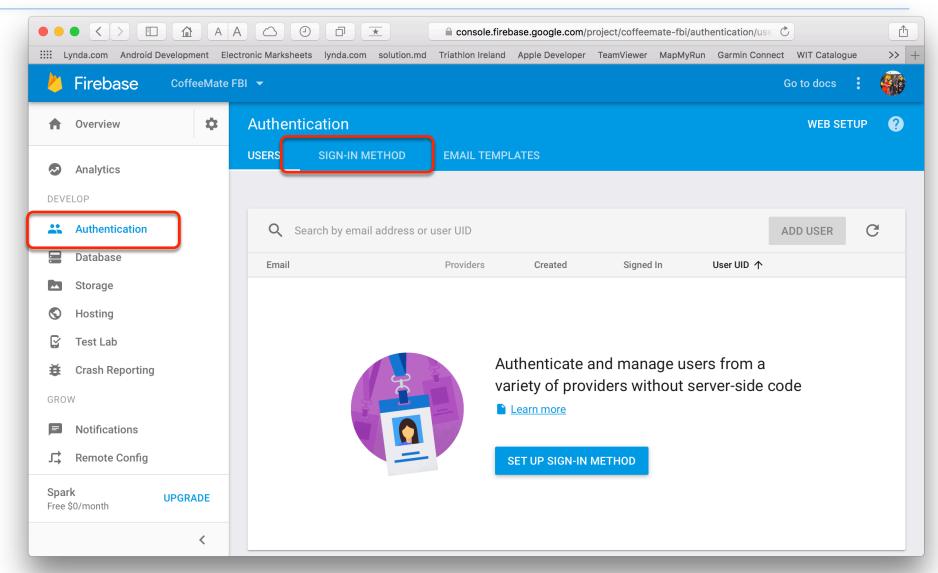

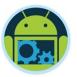

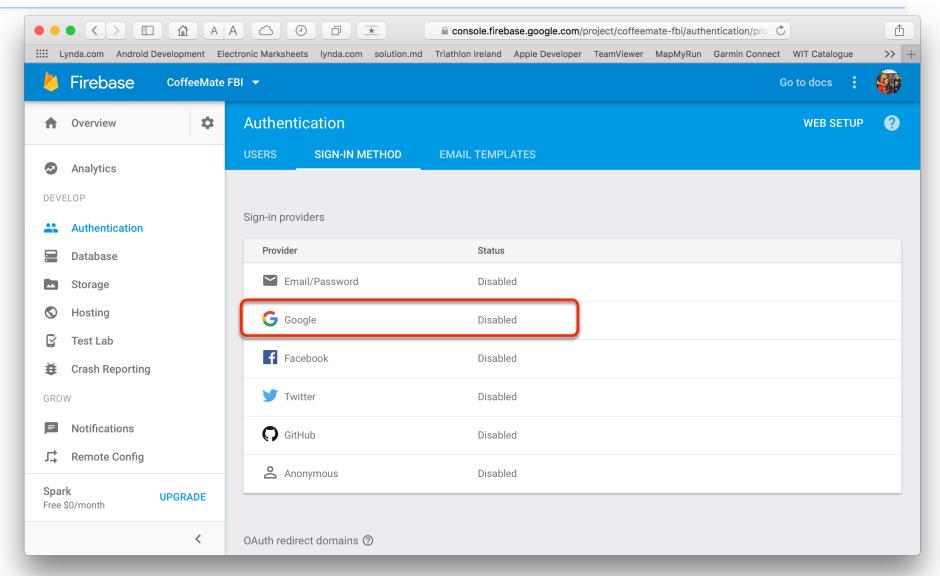

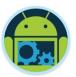

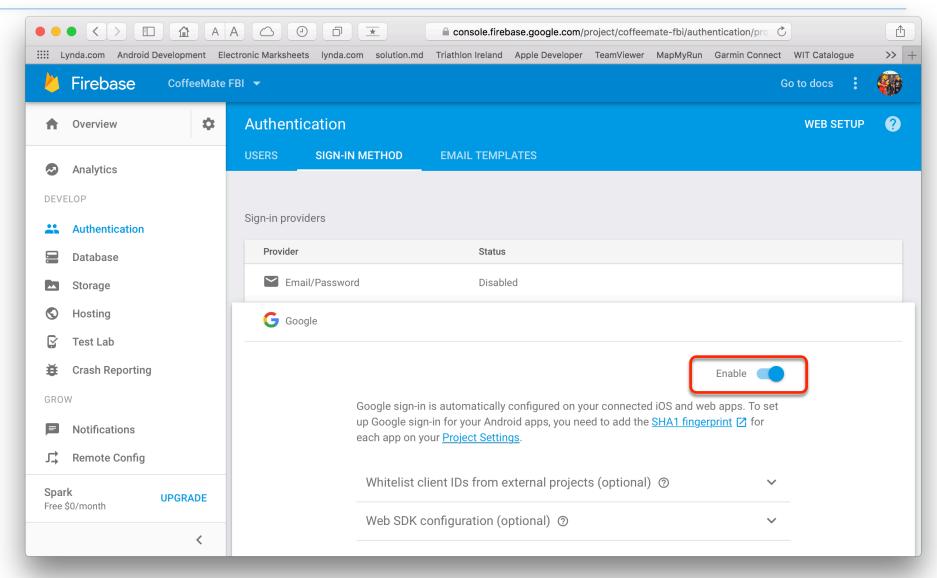

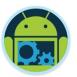

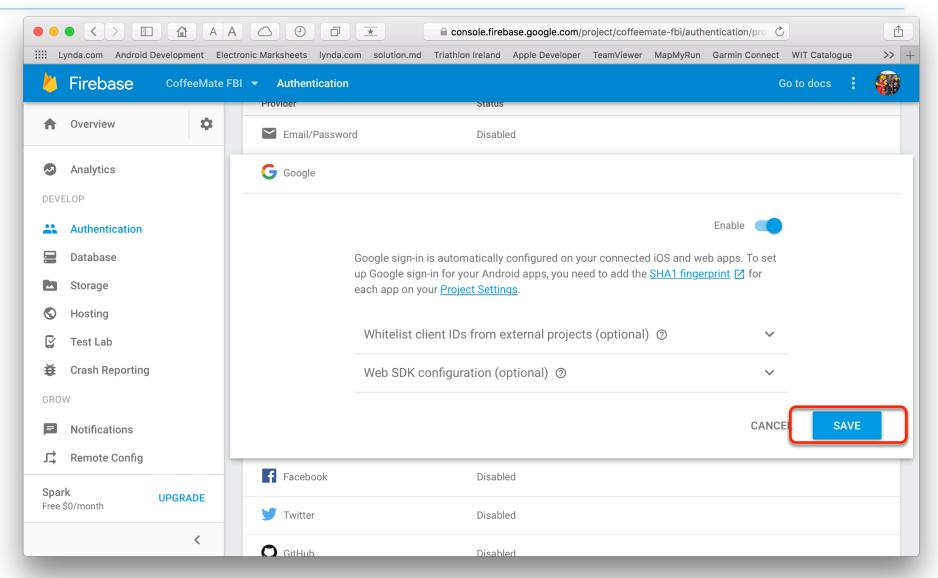

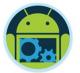

```
private void firebaseAuthWithGoogle(GoogleSignInAccount acct) {
   Log.v(TAG, "firebaseAuthWithGoogle:" + acct.getEmail());
   AuthCredential credential = GoogleAuthProvider.getCredential(acct.getIdToken(), null);
   app.mFirebaseAuth.signInWithCredential(credential)
            .addOnCompleteListener(this, new OnCompleteListener<AuthResult>() {
               @Override
               public void onComplete(@NonNull Task<AuthResult> task) {
                    Log.v(TAG, "signInWithGredential:onComplete:" + task.isSuccessful());
                    validateFirebaseUser();
                   // If sign in fails, display a message to the user. If sign in succeeds
                   // the auth state listener will be notified and logic to handle the
                   // signed in user can be handled in the listener.
                    if (!task.isSuccessful()) {
                        Log.v(TAG, "signInWithCredential", task.getException());
                        Toast.makeText(Login.this, "Authentication failed.",
                                Toast.LENGTH SHORT).show();
```

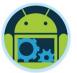

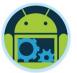

```
//Check to see if the Firebase User exists in the Database
//if not, create a new User
public void checkUser(final String userid, final String username, final String email) {
    Log.v(TAG, "checkUser ID == " + userid);
    mFirebaseDatabase.child("users").child(userid).addListenerForSingleValueEvent(
            new ValueEventListener() {
                @Override
                public void onDataChange(DataSnapshot dataSnapshot) {
                    mFBDBListener.onSuccess(dataSnapshot);
                @Override
                public void onCancelled(DatabaseError databaseError) {
                    mFBDBListener.onFailure();
```

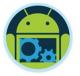

```
@Override
public void onSuccess(DataSnapshot dataSnapshot) {
    if(dataSnapshot.exists()){
        Log.v(TAG, "User found : ");
    else{
        Log.v(TAG, "User not found, Creating User on Firebase");
        User newUser = new User(app.mFirebaseUser.getUid(),
                                app.mFirebaseUser.getDisplayName(),
                                app.mFirebaseUser.getEmail(), null);
        app.mFBDBManager.mFirebaseDatabase.child("users")
                                         .child(app.mFirebaseUser.getUid())
                                         .setValue(newUser);
    app.mFBDBManager.mFBUserId = app.mFirebaseUser.getUid();
    startHomeScreen();
```

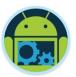

### Firebase Console – Authenticated Users \*

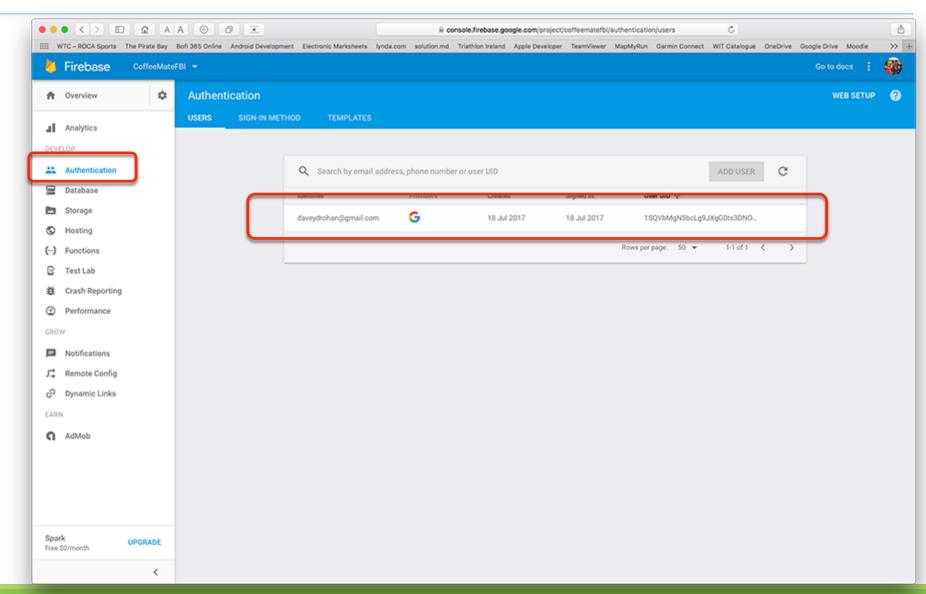

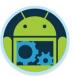

### Firebase Console – Authenticated Users \*

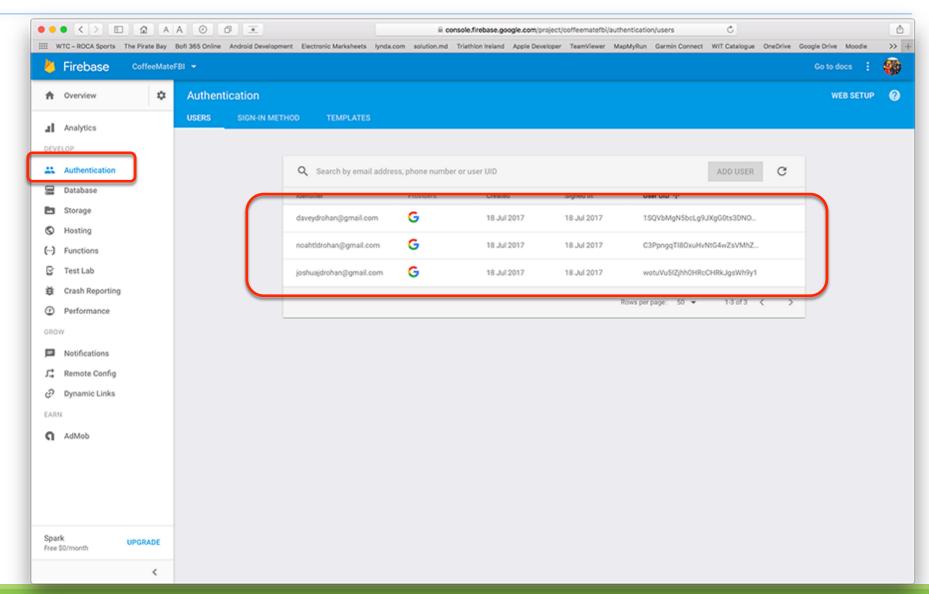

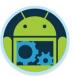

### Firebase Console – User Data in db \*

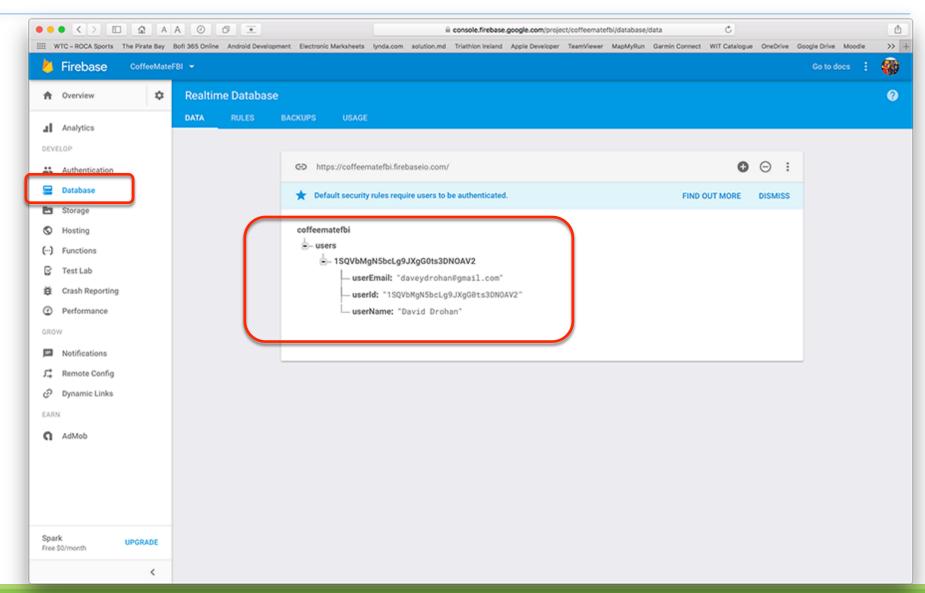

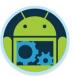

#### Firebase Console - User Data in db \*

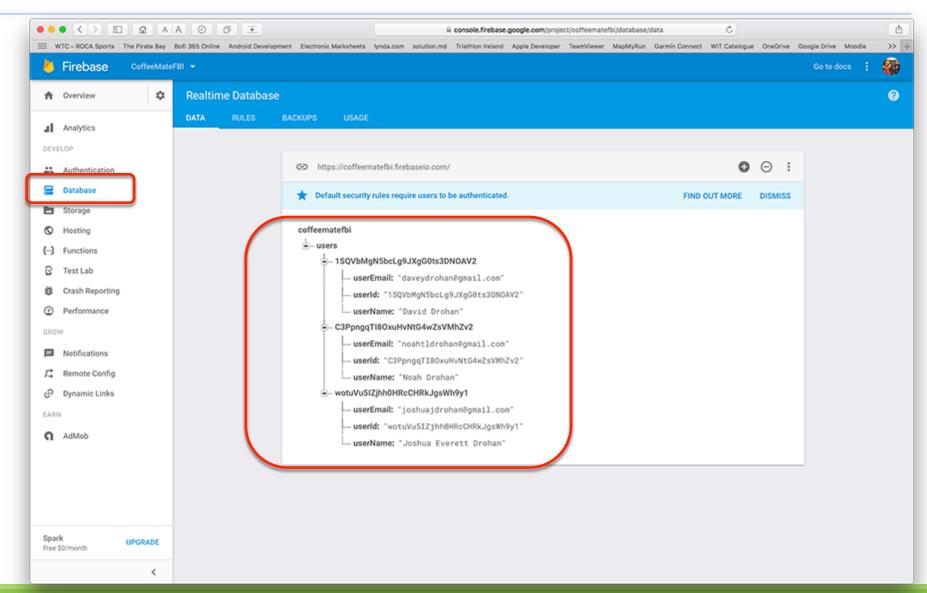

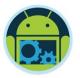

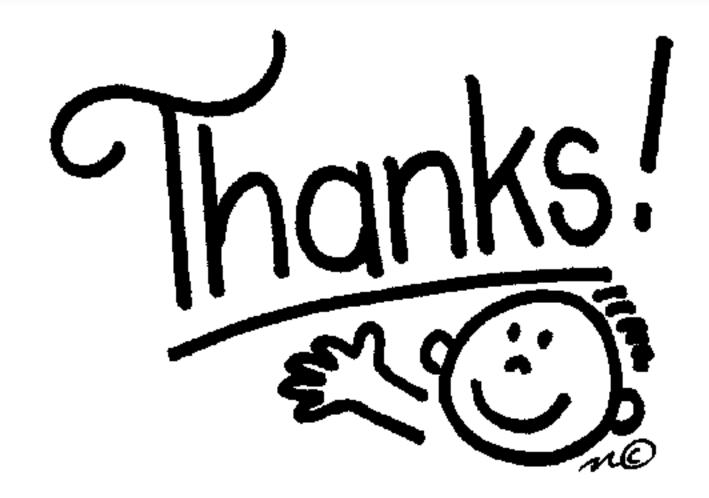

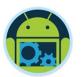

### Some important points though...

- □ Do not think RDBMS, think JSON. How data should be structured is very important.
- ☐ Firebase has a recycler view, that integrates with real time database smoothly without any listeners. (FirebaseUI)
- ☐ Test lab which is available in paid plan (Blaze), is an amazing feature for testing your app on different real and virtual devices (next section)
- □ Set developer mode to true when testing Remote Config (next section).

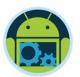

#### References & Links

- □ Presentation by Kaushal Dhruw & Shakti Moyal 2016
- → <a href="https://firebase.google.com">https://firebase.google.com</a>
- ☐ Demo app available at <a href="https://goo.gl/WBP5fR">https://goo.gl/WBP5fR</a>

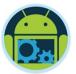

# Questions?